### *Целевая задача: Создание обработки импорта данных из SQL базы dbCS\_dev в 1С УТ 11.5.17.74 на платформе 8.3.24.1548*

Начало 12.08.2024, окончание 30.08.2024

Статус: Запланирована

*Требуется доработать расширение с обработкой импорта данных. В расширении база SQL подключены внешними источниками данных. Разработку вести в хранилище по адресу \_\_\_\_\_\_. Импорт производить в чистую установку 1С УТ с требуемыми ручными настройками. Цель создания обработки импорта - предоставить возможность в любой момент выполнять импорт из рабочей SQL базы. На импортированные данные наращивать функционал до точки принятия решения о полноценном переводе учета в 1С УТ.*

*Приложенные файлы:*

- *Файл стартового расширения;*
- *Файл бэкапа базы SQL dbCS\_dev.bak;*
- *Архив скриншотов форм SQL базы;*
- *Файл со значениями констант.*

*В обработке необходимо разработать выбор таблиц импорта с отметкой полной выборки строк для импорта, иначе импорт только по ссылкам. |Выборка (Флажок)|Имя объекта (Строка)|Обновлять найденные (Флажок)|*

*Помеченные на удаление объекты импортировать только по ссылкам. В расширение необходимо добавить импортируемые объекты и для каждого добавить реквизит "ID" тип Число(10), индексировать. В этот реквизит записывать идентификатор из загружаемой таблицы и по нему идентифицировать объект. По добавленному реквизиту осуществлять поиск. В обработке импорта предусмотреть кэширование загруженных, или найденных объектов по реквизиту "ID". Если в кэше найден, значит не выполнять повторную загрузку, заполнение объекта 1С. Время жизни кэша в течении итерации загрузки.*

*Таблицы в SQL с префиксом "m" это документы, с "d" справочники, с "s" сервисные таблицы, с "c" перечисления, С суфиксом \_tab табичные части документов. При выполнении задачи загрузки справочников и документов предусмотреть загрузку/заполнение не указанных связанных дополнительных справочников/регистров/и пр..* Ответственный:

### *TS-00000050 Выполнить разработку алгоритмов загрузки НСИ Этап 1* Цели:

Периодический импорт справочников НСИ.

Концепция:

Единицы измерения номенклатуры необходимо создать вручную из классификатора и вручную заполнить ID реквизит в расширении.

Страны мира необходимо заполнить из классификатора 1С, идентифицировать по коду (NCCDigitalCode).

Значения перечислений хранятся в таблице constEnumeration.

Названия дополнительных реквизитов номенклатуры содержатся в таблице dAttributeNomenclature с установленным dATN\_IsFolder (ЭтоГруппа). Значения дополнительных реквизитов номенклатуры в этой же таблице с идентификатором группы dATN\_ParentID.

Соответствие дополнительных реквизитов номенклатуры видам номенклатуры содержатся в таблице dNomenclatureType\_Attribute где dNTA\_Attribute = Ложь.

Названия дополнительных реквизитов характеристик номенклатуры содержатся в таблице dAttributeNomenclature SizeColor с установленным dATNSC IsFolder (ЭтоГруппа). Значения дополнительных реквизитов характеристик номенклатуры в этой же таблице с идентификатором группы dATNSC\_ParentID.

Соответствие дополнительных реквизитов характеристик номенклатуры видам номенклатуры содержатся в таблице dNomenclatureType\_Attribute где dNTA\_Attribute = Истина.

Учет по разным складам не ведется, создать и в документах использовать единственный оптовый склад без адресного хранения.

Для каждой товарной позиции Номенклатура+Характеристика загружать штрихкод из таблицы sLinkTable Nomenclature VendorBarcode, если соответствующая запись существует и независимо от существования записи генерировать дополнительных штрихкод по алгоритму = ИД номенклатуры (длина 5) + ИД Цвет (длина 4) + ИД Размер (длина 4). Если исходные составные идентификаторы длиной меньше требуемой, тогда в начале добавлять нули для каждого составного идентификатора отдельно. Например: ИД номенклатуры = 1, ИД цвет = 2, ИД размер = 3, тогда результат = 0000100020003.

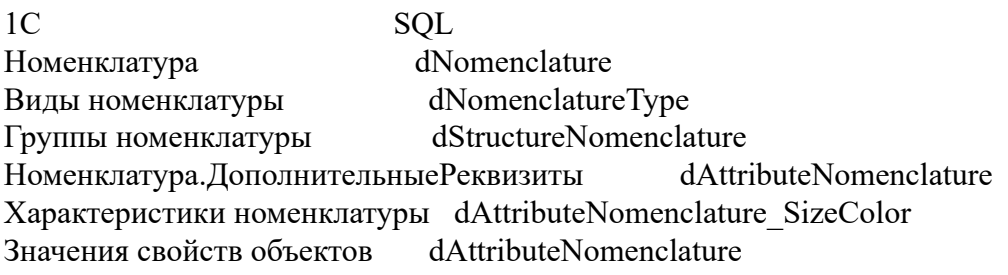

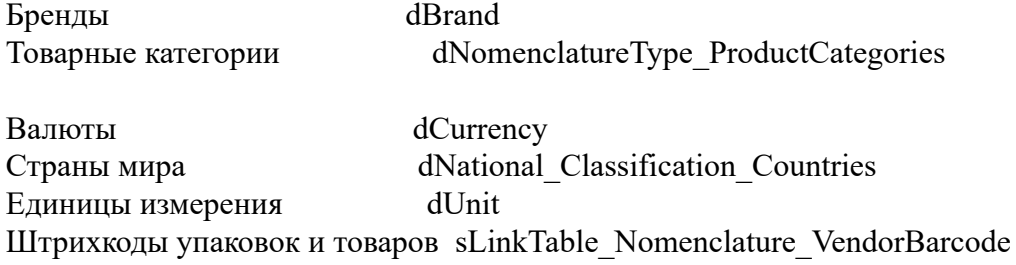

Типы цен dPriceType - НЕ ИМПОРТИРОВАТЬ

# *TS-00000049 Выполнить разработку алгоритмов загрузки НСИ Этап 2* Цели:

Периодический импорт справочников НСИ.

### Концепция:

Соглашения необходимо генерировать. Для реализаций генерировать типовые соглашения. Соглашения выбирать в обработке импорта, из Заказа клиента идентифицировать операцию (Если в заказе клиента поле OFC\_Marketplace\_ID заполнено (не NULL) - значит операция Передача на комиссию, иначе Реализация). В зависимости от операции подставлять соответствующее типовое соглашение с клиентом.

Соглашения с поставщиками НЕ ИСПОЛЬЗОВАТЬ.

- В соглашениях с клиентами при операции Передача на комиссию заполнять поля:
- Комиссионное вознаграждение = Произвольная сумма
- Удерживать вознаграждение = Истина
- Договоры не используются.

Соглашения с клиентами вручную создать с типом Реализация и Передача на комиссию. В обработке импорта добавить два поля выбора соглашений. При загрузке документов подставлять выбранные соглашения.

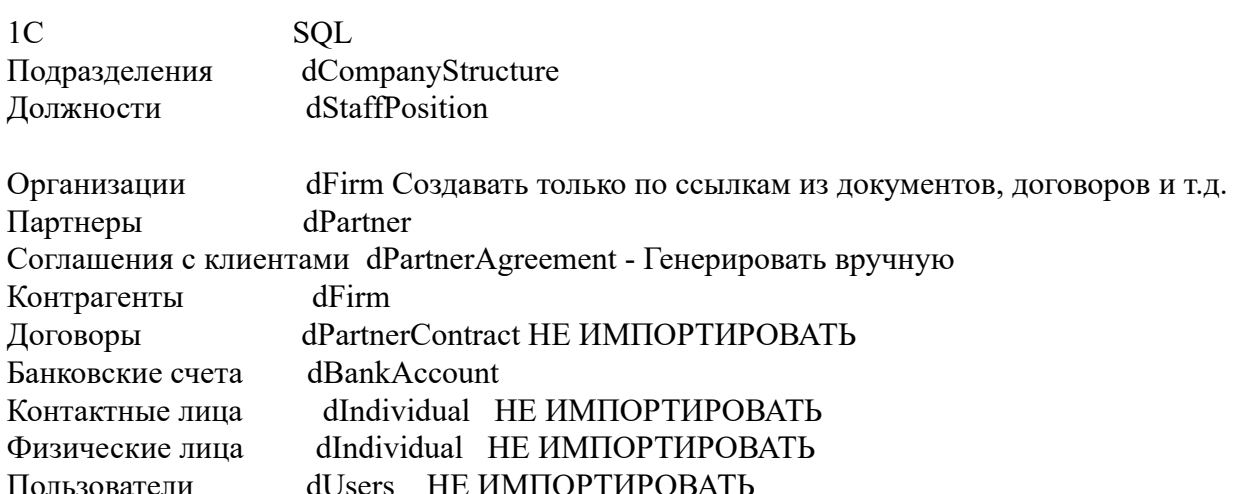

#### *TS-00000051 Выполнить разработку алгоритмов загрузки документов Этап 1*

Цели:

Периодический импорт документов из перечня

Концепция:

 В заказах использовать расчеты по заказам. Если поле OTS Pay Realization = Истина, тогда хоз операция = Прием на комиссию, иначе Закупка у поставщика.

1C SQL Заказ поставщику mOrderToSupplier Поступление товаров и услуг mNomenclatureIncoming Отчет комитентам о продажах mCommission\_Report

Возврат поставщику mNomenclatureReturnToSupplier

### *TS-00000052 Выполнить разработку алгоритмов загрузки документов Этап 2* Цели:

 Периодический импорт документов из перечня Концепция:

Документ "Заявка на возврат от клиента" не импортировать. В случае нахождения ссылок на документ заменять на ссылки базового документа "Заказ клиента" указанного в заявке на возврат от клиента.

Если в заказе клиента поле OFC\_Marketplace\_ID заполнено (не NULL) - значит операция Передача на комиссию, иначе Реализация.

При оформлении комиссионной продажи требуется обязательное заполнение договора. Для каждого контрагента-клиента с комиссионной продажей генерировать договор с заполнением полей:

- Цель договора: Передача на комиссию
- Наименование: [Наименование контрагента]
- Наименование для печати: [Наименование контрагента]
- Статус: Действует
- Организация: [Организация]
- Комиссионер: [Партнер]
- Контрагент: [Контрагент]
- Детализация расчетов: По отчетам комиссионера/реализациям через комиссионера
- Налогообложение НДС: Определяется указанным значением Продажа не облагается НДС
- Статья ДДС: Поступление оплаты от клиента (продажа товаров, работ, услуг)

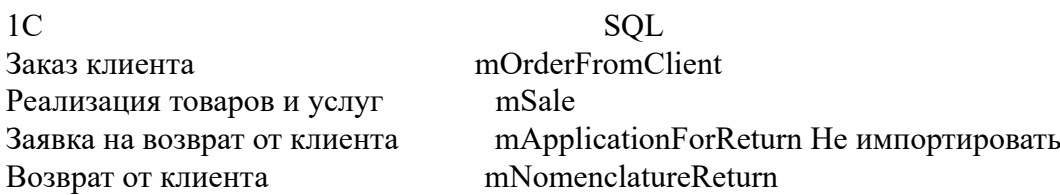

### *TS-00000053 Выполнить разработку алгоритмов загрузки документов Этап 3*

Цели:

Периодический импорт документов из перечня

Концепция:

Реализацию подарочного сертификата отразить документом "Реализация услуг и прочих активов" по статье доходов "Реализация подарочного сертификата".

Оплату подарочным сертификатом отразить документом "Корректировка задолженности" с операцией "Списание дебиторской задолженности" на статью расходов "Оплата подарочным сертификатом"

Документы "Заявка на оплату" не импортировать. Ссылки платежей на заявки на оплату необходимо заменять документом основания заявки на оплату.

ID партнеров маркетплейсов dPartner (24,21307,20494,23045,25298). Документы партнеров маркетплейсов оформляются по комиссионной схеме.

\*Оплаты клиентов маркетплейсов оформляются со ссылкой на документы Отчет по эквайрингу (mMoneyAcquiringReport). В табличной части отчета по эквайрингу (mMoneyAcquiringReport Tab) указаны в колонках mMARt DocTypeID Related и mMARt DocID Related документы основания Задания на перевозку (mTransfer). В табличной части заданий на перевозку (mTransfer Tab Base Docs) в колонках mTFRBDt\_DocTypeID\_Related и mTFRBDt\_DocID\_Related указаны документы основания Заказ клиента (mOrderFromClient). Необходимо генерировать документы Отчет комиссионера о продажах заполняя товарные позиции из Заказа клиента, а сумму комиссионного вознаграждения заполнять суммой колонки mMARt Acquiring Rate Sum всех строк табличной части Отчета по эквайрингу (mMoneyAcquiringReport Tab) и распределять на товары алгоритмом из формы 1С документа Отчет комиссионера о продажах, срабатываемом при внесении суммы комиссионного вознаграждения. В колонку ID расширения документа Отчет комиссионера о продажах заполнять ID Заказа клиента.

То есть поступление безналичных денежных средств должна ссылаться на Отчет комиссионера о продажах заполненного товарами заказа клиента за исключением товаров в связанных возвратах товаров от клиентов, и агентским вознаграждением из отчетов по эквайрингу, на минимальную дату отчетов по эквайрингу.

В документах поле ...Operation (Хозяйственная операция) ссылается на таблицу dBusinessTransactions.

Оплаты (Списания безналичных денежных средств + Расходные кассовые ордера) по заявкам на оплаты без документов оснований и оплаты без заявок вешать сразу на статью расходов с операцией "Прочие расходы". В обработке импорта добавить поле выбора статьи и при импорте документов оплаты подставлять выбранную статью.

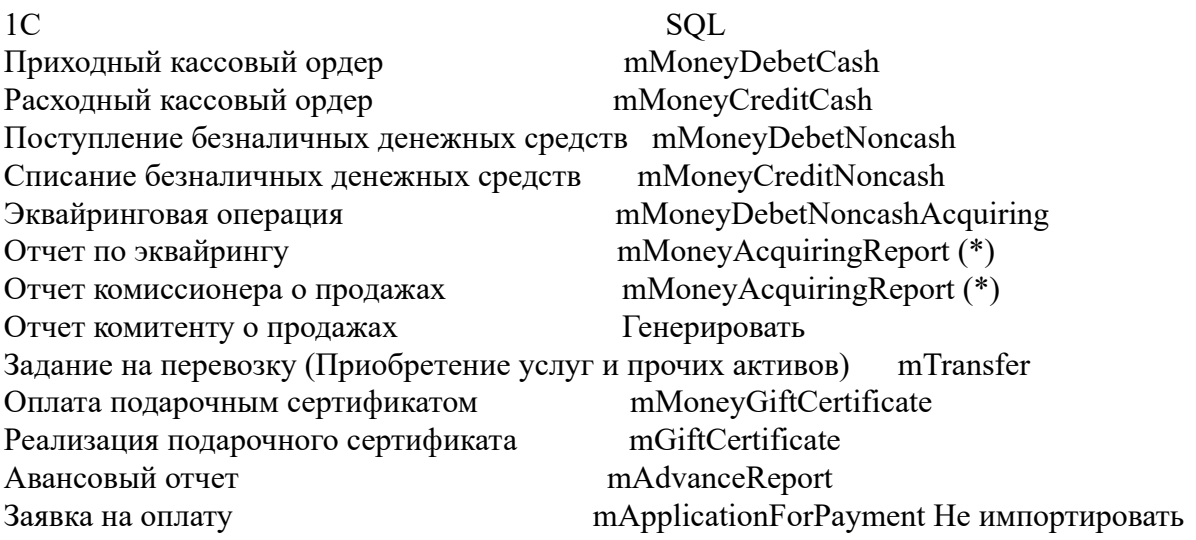

*TS-00000054 Выполнить разработку алгоритмов загрузки документов Этап 4*

Цели:

Периодический импорт документов из перечня

### Концепция:

Перемещение товаров импортировать не требуется. После импорта и проведения документов предлагается вручную создать списание товара указанного в единственном перемещении.

Задания на перевозку импортировать не требуется, они не участвуют в контролируемых остатках.

Документ mInventory импортировать в документы "Оприходование излишков товаров" или "Списание недостач товаров" в зависимости от mITRDocTypeID.

1C SQL Сборка / Разборка товара mAssembly Инвентаризация товара (Оприходование/Списание) mInventory Перемещение товара mNomenclature\_Storage\_Movement Не импортировать

Маршрутный лист mTransferList Не импортировать

## *TS-00000055 Проведение документов и контроль импортированных данных*

Цели:

Принятие работ по проекту

### Концепция:

Проведение документов и сверку остатков выполняет Заказчик собственными силами. Исполнитель осуществляет консультации по работе с ПО.

Необходимо выполнить проведение документов с установленным в Истина реквизитом mActive. На время проведения документов и выполнения сверки остатков отключить контроль остатков.

После проведения необходимо сверить:

- 1. Остатки товаров на складах в разрезе характеристик.
- 2. Остатки товаров у комиссионеров.
- 3. Остатки в кассе.
- 4. Остатки на банковских счетах.
- 5. Остатки взаиморасчетов с клиентами.
- 6. Остатки взаиморасчетов с поставщиками.

В случае расхождений по причине различий методик расчета считать остатки корректными.

После сверки остатков рекомендуется выполнить удаление дублей справочников Контрагенты, Партнеры, Договоры. Необходимо включить контроль остатков и выполнить закрытие месяцев, в случае возникновения отрицательных остатков скорректировать их путем поиска и переноса документа поступления товаров из будущего, в месяц образования отрицательных остатков, либо созданием корректирующего оприходования товаров с проведением актуальной инвентаризации.